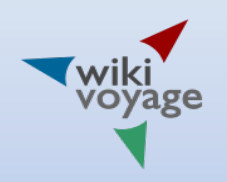

# OSM Usage in Wikivoyage

Bringing together: travel and maps

Wiki*Dienstag*, Wien, 3.12. – 4.12.2016 Roland Unger

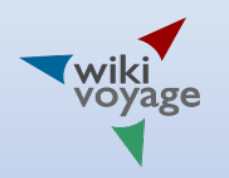

### **Contents**

- **Introduction**
- What is Wikivoyage?
- Map services at the Wikimedia Foundation
- Open Street Map (OSM) usage in Wikivoyage
- Sample maps
- Maplink and Mapframe tags
- Examples demonstrating features
- **Conclusions**
- Appendices

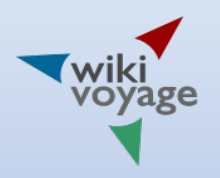

# What is Wikivoyage?

- Web-based travel guide telling you how to get to where you wish to go, how to survive once there or what to see
- An association: Wikivoyage e. V.
- Different to Wikipedia
	- Wikipedia is not/should not be a travel guide
	- In Wikivoyage (WV) more colorful language encouraged including telling stories
	- Original research allowed: own experiences useful, proposal of new routes, description of unknown or unpublished sites
- $\overline{B}$  **Really contrary: a small friendly community**

# History of Wikivoyage

- Wikitravel started in July 2003, sold to Internet Brands in April 2006
- Wikivoyage association founded in September 2006
	- Hosting Wikivoyage from start to November 2012
	- Coordination collaboration between the language branches
	- Initiating local campaigns
	- Press relations work
	- Advertisement
- German fork in December 2006
	- Mediawiki software, PostgrSQL data base
- Location database October 2008 precursor of Wikidata
- New collaboration with "old" Wikitravel and Wikimedia communities proposed in February 2012
- New sister project beta November 2012
- $\frac{1}{4}$  Official launching January 15, 2013

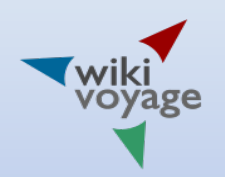

# Wikivoyage now and later

- Now:
	- 15.500 German / 27.500 English articles
	- Special topics are cycling and hiking
	- 17 languages
	- Visual Editor
	- Mobile view, Kiwix archives
	- But popularity problems
- Maps are key feature
	- Dynamic map expedition
	- Collaboration with Open Street Map
- Maps showing subjects related to the articles
	- Places of interest
	- Hiking and cycling trails
- Future features
	- Adding travel blogs
	- Allowing reviews

# OSM map use in Wikivoyage

- July 2, 2008: OSM map use with Slippymap extension: special page Special:Map sources
- Since November 2012: User Mey2008 started programming dynamic map services hosted at the WV association server
- November 2015: WMF announces an experimental map-<br>tile server at<https://maps.wikimedia.org/>
- Reprogramming at Wikimedia Foundation (Yuri Astrakhan, Julien Girault)
- Since June 2016: Kartographer in Wikivoyage
- Begin of September 2016: Kartographer in the German Wikipedia (only Maplink tag)

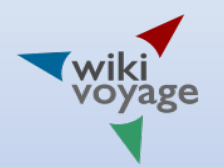

#### Map sources

#### Karten- und Datenquellen

Diese Seite ermöglicht es Benutzern, in mehreren Ressourcen nach einem Standort (definiert durch seine Koordinaten) zu suchen.

Geografische Breite, Länge und weitere Parameter müssen mit Kommas getrennt werden. Parameter bestehen aus dem Kennwort, dem Gleichheitszeichen und dem Wert.

Beispiel: 52° 31' N, 13° 24' 30" E, scale=50000

Daten und Karten in Ressourcen finden

Koordinaten: 52.51789 N 13.38873 E scale:20000

Suche

In der nachfolgenden Auflistung finden Sie Links zu Daten und Karten zum angegebenen Ort.

Wikivoyage ist mit keinem der Anbieter geschäftlich verbunden, noch stellt die Nennung und Reihenfolge eine Wertung dar.

#### Globale Anwendungen

- · Umfangreiche Resourcenlistung@ bel Wikipedia (GeoHack von Magnus Manske und Egil Kvaleberg)
- · Zeige diesen Ortig bei OpenStreetMapig.
- · Zeige diesen Orte (Satellite), Hybride) bei Google Maps
- · mit deutschsprachigem Wikipedia-Layer
- · GeoNames & Geografische Namen auf Google-Karten
- . maps-for-frees? (Globale Reliefkarten als Google-Maps-Mashup, zum Download freigegeben)
- · Zeige diesen Orte bei WikiMaplas
- Zeige diesen Orte (Satellite P, Hybride P) bei Yahoo Maps (benötigt Adobe Flash)
- · Zeige diesen Orte (Luftbilde, Hybride) bei Bing Maps.
- · Zeige diesen Orte mit NASA World Wind. Benötigt NASA World Winder
- · Zeige diesen Ortig mit Google Earth. Benötigt Google Earth @ Man kann sich zusätzlich zur Position auch einen deutschen Wikipedia-Layers? (auch mit Bilderns?) anzeigen lassen.
- · Zeige diesen Orte bei MSNe (The Microsoft Network) Welt-Atlas.
- · Finde nahegelegene Ortes? auf Flash Earths?. Satelliten- und Luftbilder der Erde in Flash.
- · Zeige diesen Orte bei ACME Mappere.
- · Zeige diesen Orte bei MapQuester. Routenplanung.
- · Zeige diesen Orte bei Multimape. Straßenkarten.
- · Zeige diesen Orte bei GeaBiose. Satellitenbilder und Karten. (benötigt Adobe Flash)

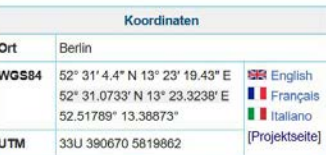

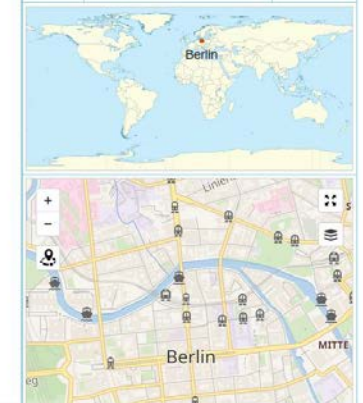

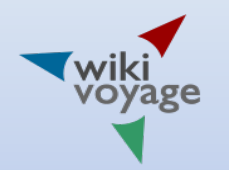

# Dynamic maps since 2012

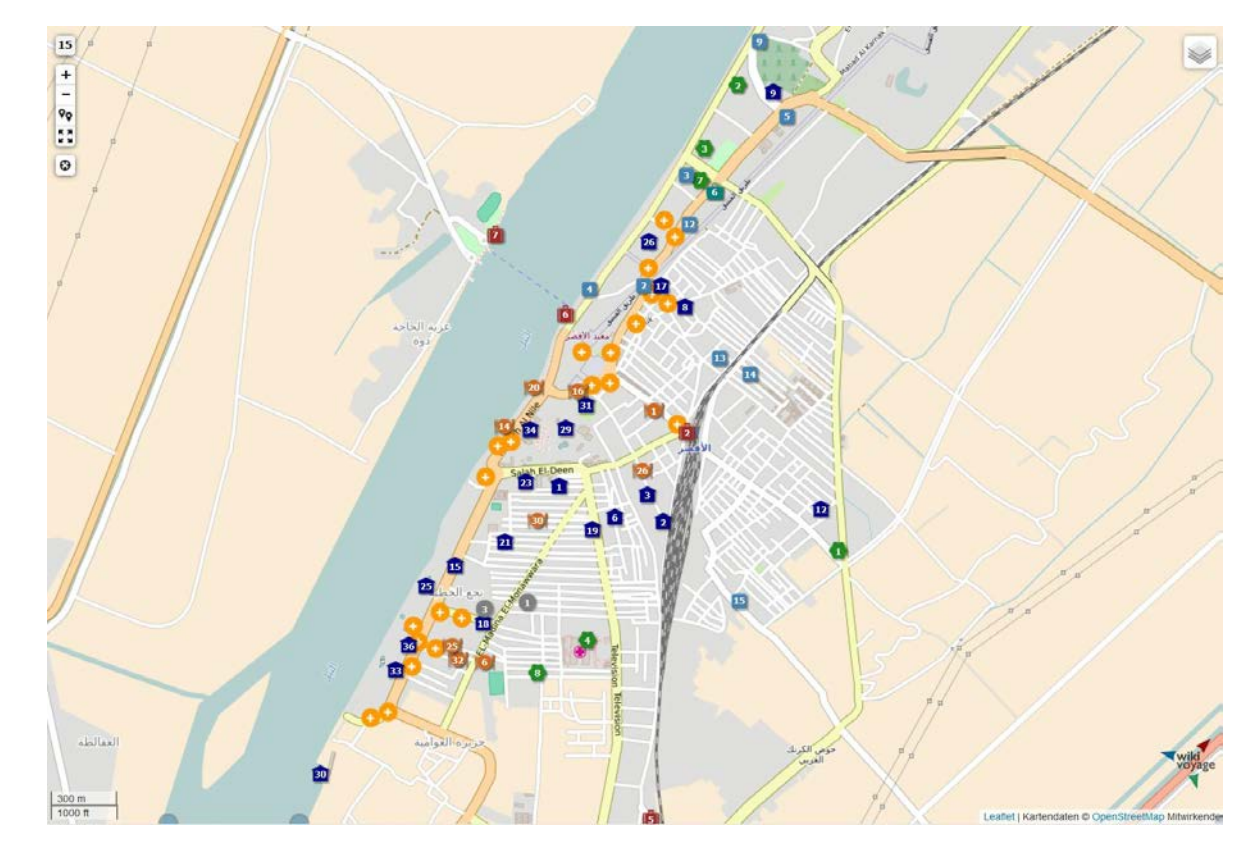

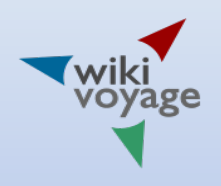

# Wikimedia empire

- Wikimedia Foundation (WMF)
- Wikipedias encyclopaedias
- **Sisters** 
	- Wikivoyage travel guides
	- Wikidata storing data of general interest
	- Commons, Wikisource, Wikiquote, Wikiversity, Wiktionary, …
	- Map Services
- Partners
	- OSM collecting geo data
- g Black Constant Construction Fig. 2.1 Million Section 1.1 Million Section 1.1 Million Section 1.1 Million Section 1.1 Million Section 1.1 Million Section 1.1 Million Section 1.1 Million Section 1.1 Million Section 1.1 Mil

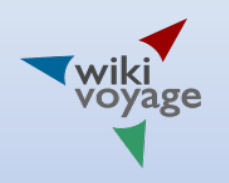

# Current map services

- Open Street Map: map data
- Map services developed at Wikivoyage (Mey2008)
- Services provided from the Wikimedia Foundation partially in a beta state
	- Tilerator: creates tiles from SQL queries
	- Kartotherian: provides tiles stored
	- Leaflet: JavaScript-script map-manipulation library
	- Kartographer: interactive, dynamic maps (Yuri Astrakhan, Julien Girault)
- Now both services are working in parallel

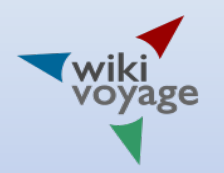

# Map elements

- Zoom in/zoom out, zoom level
- Explore nearby articles
- Switch between full-screen view, inserted maps
- Layers  $-$  only Wikivoyage because of privacy rules
	- Wikimedia
	- Mapnik (openstreetmap.org)
	- Relief map (thunderforest.com)
- Groups only Wikivoyage
- Additional features only Wikivoyage because of privacy rules
	- Traffic line network (openptmap.org)
	- **Boundaries (korona.geog.uni-heidelberg.de)**
	- **Hill shading (de: Schummerung, NASA, wmflabs.org)**
	- Cycling trails (waymarkedtrails.org)
	- Hiking trails (waymarkedtrails.org)
	- Nearby articles (de: Umgebungskarte)

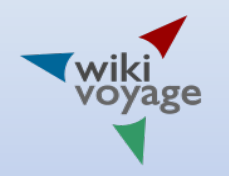

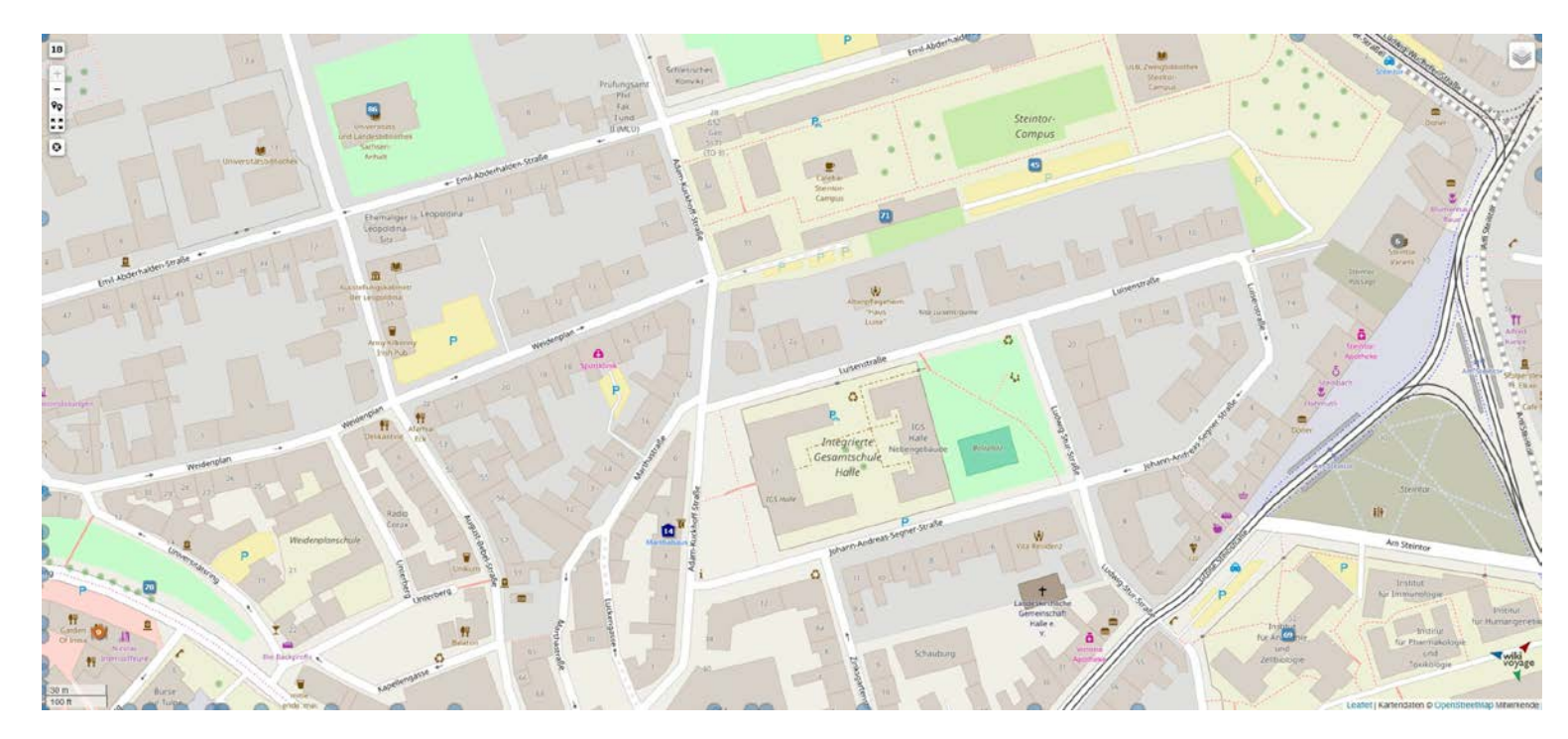

Halle (Saale) – some places not known by OSM

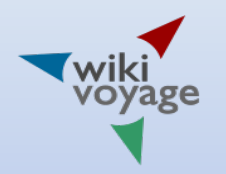

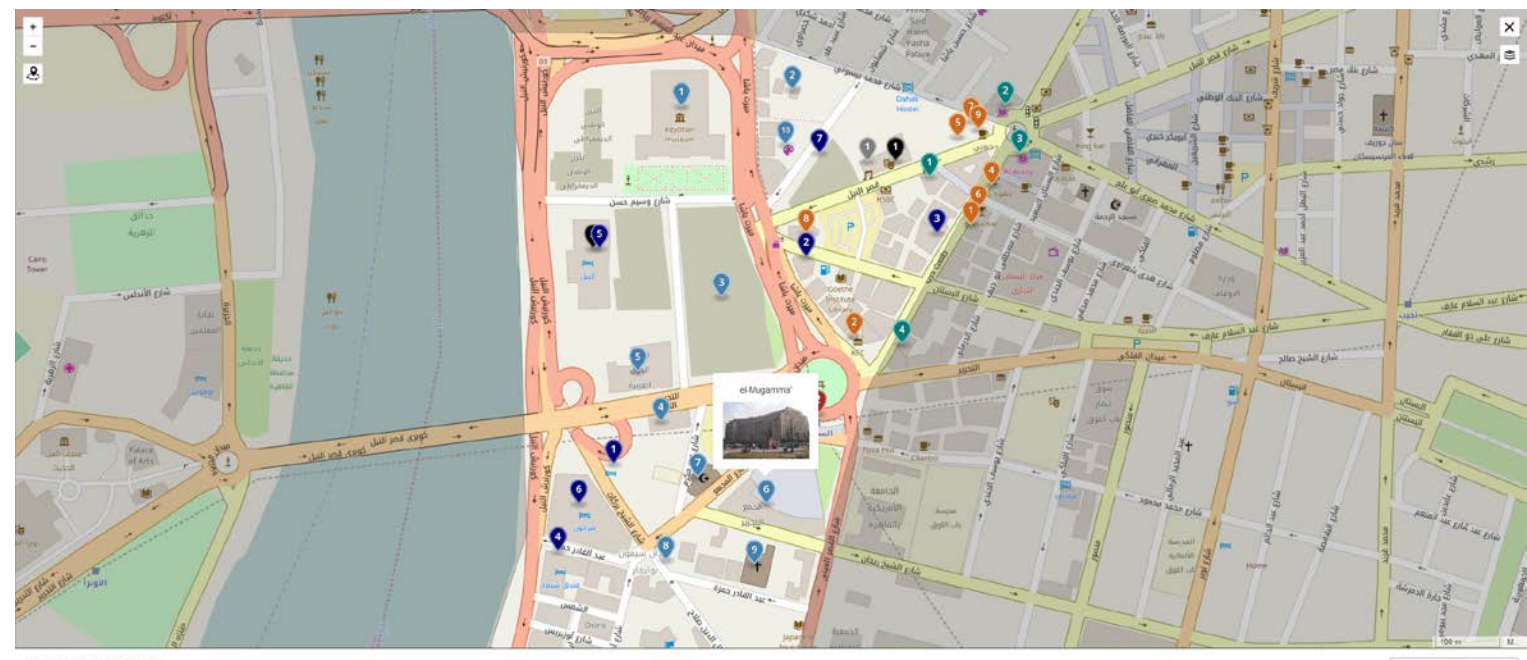

30°2'43'N 31°14'6'E

<sup>1</sup> Weitere Einzelheiten

#### Cairo – Writing in Arabic

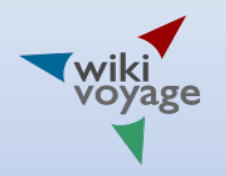

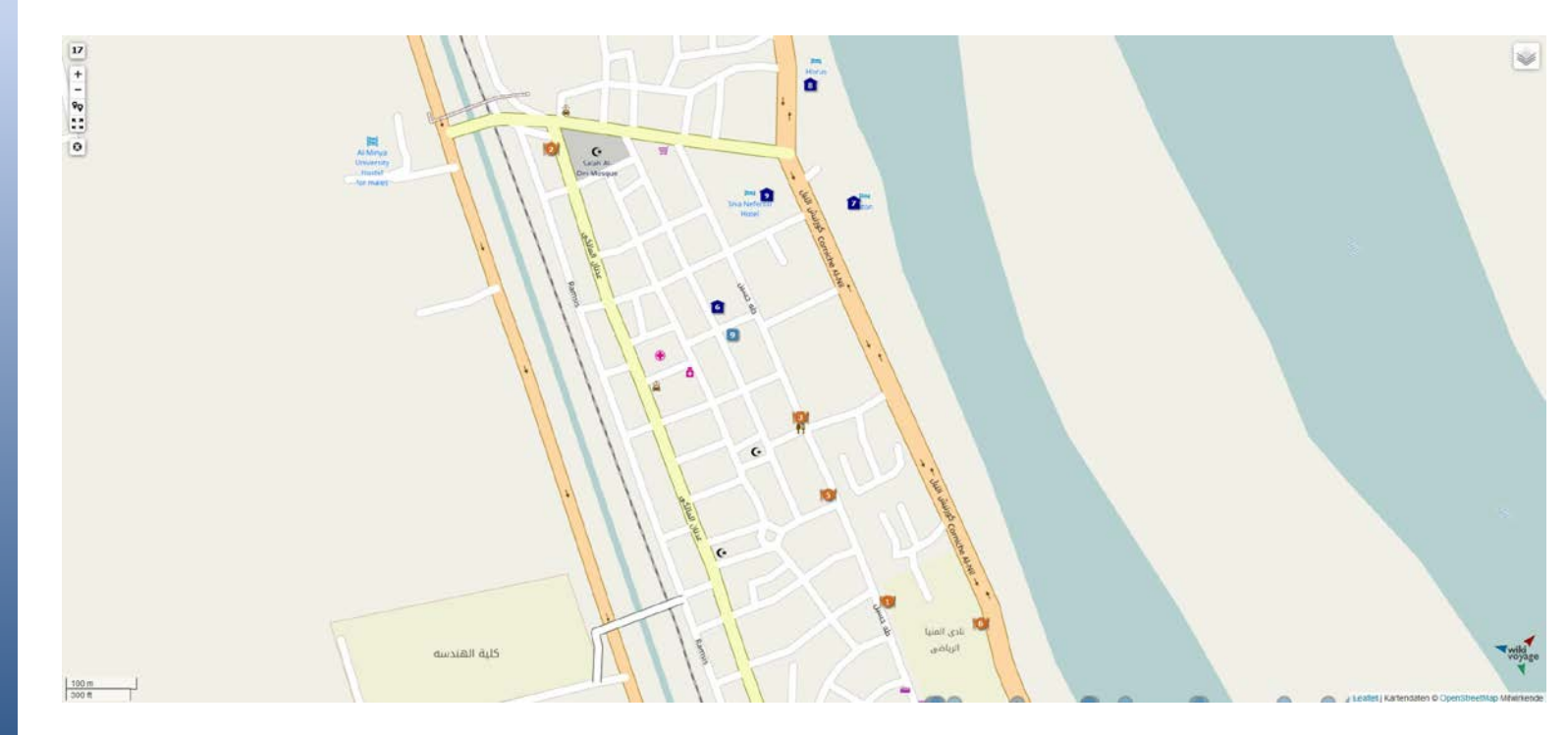

<sup>14</sup> City of al-Minyā – places and street names not known to OSM

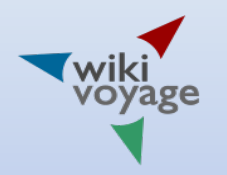

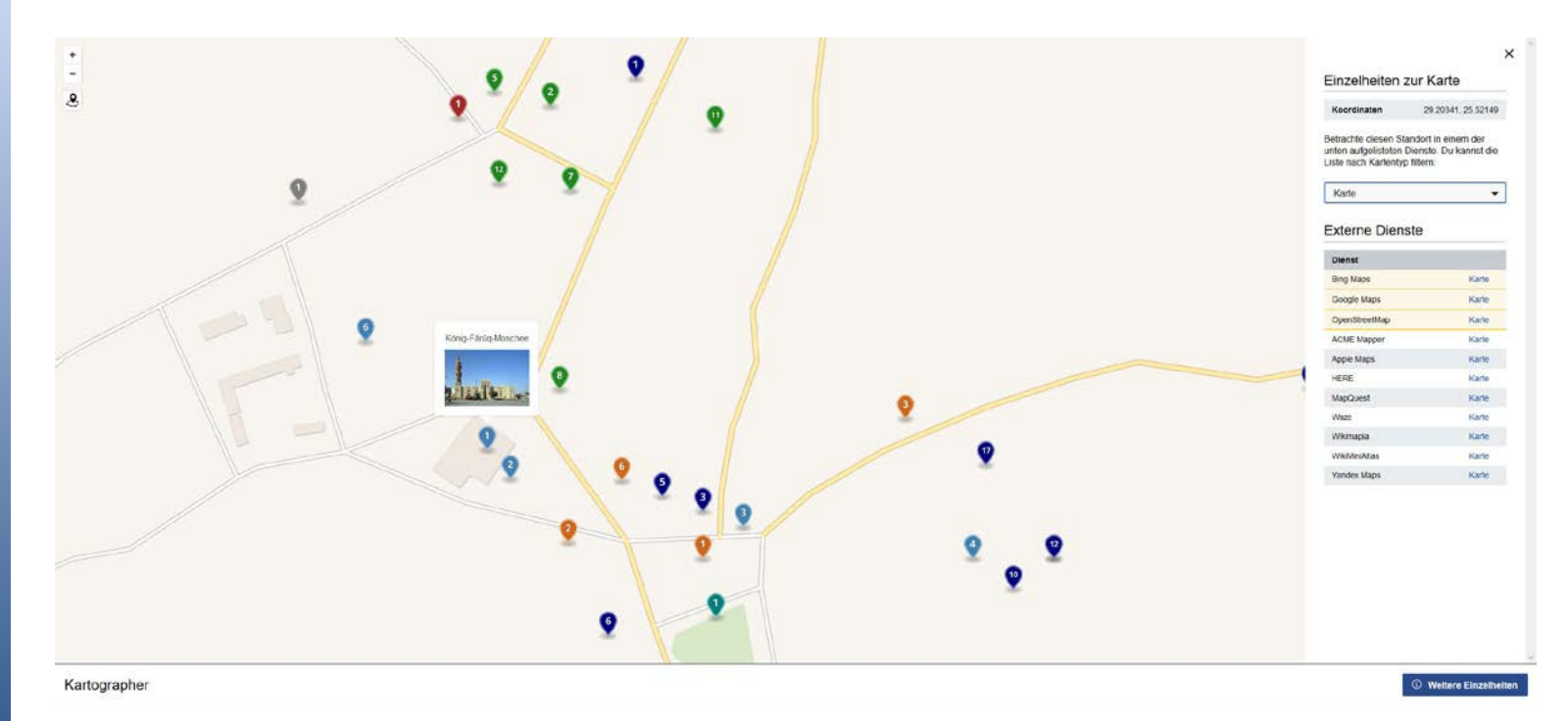

Zoomed-in map of the town of Sīwa with list of additional map services

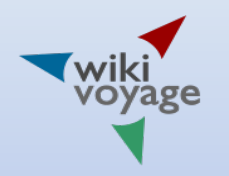

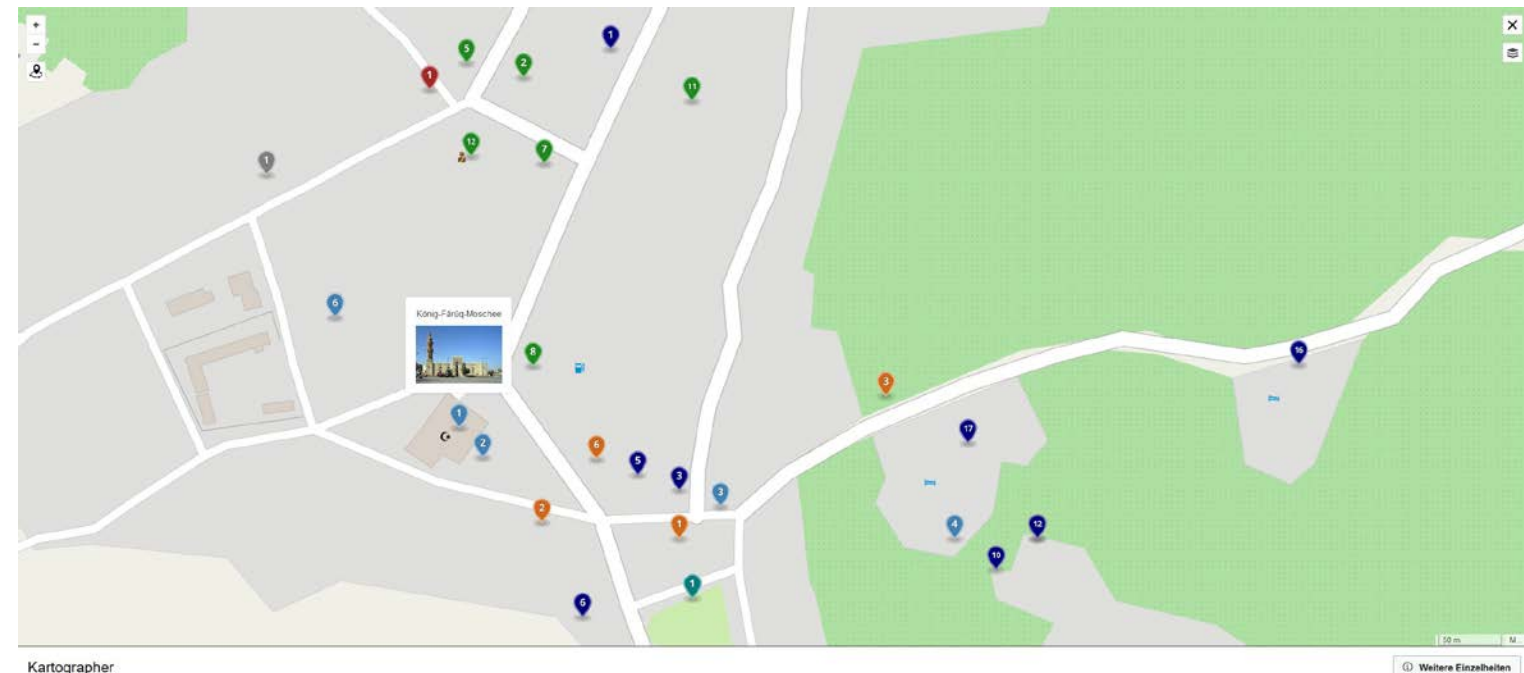

Kartographer

#### City of Sīwa – OSM Mapnik map

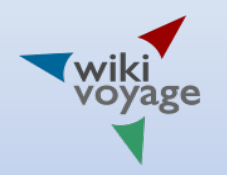

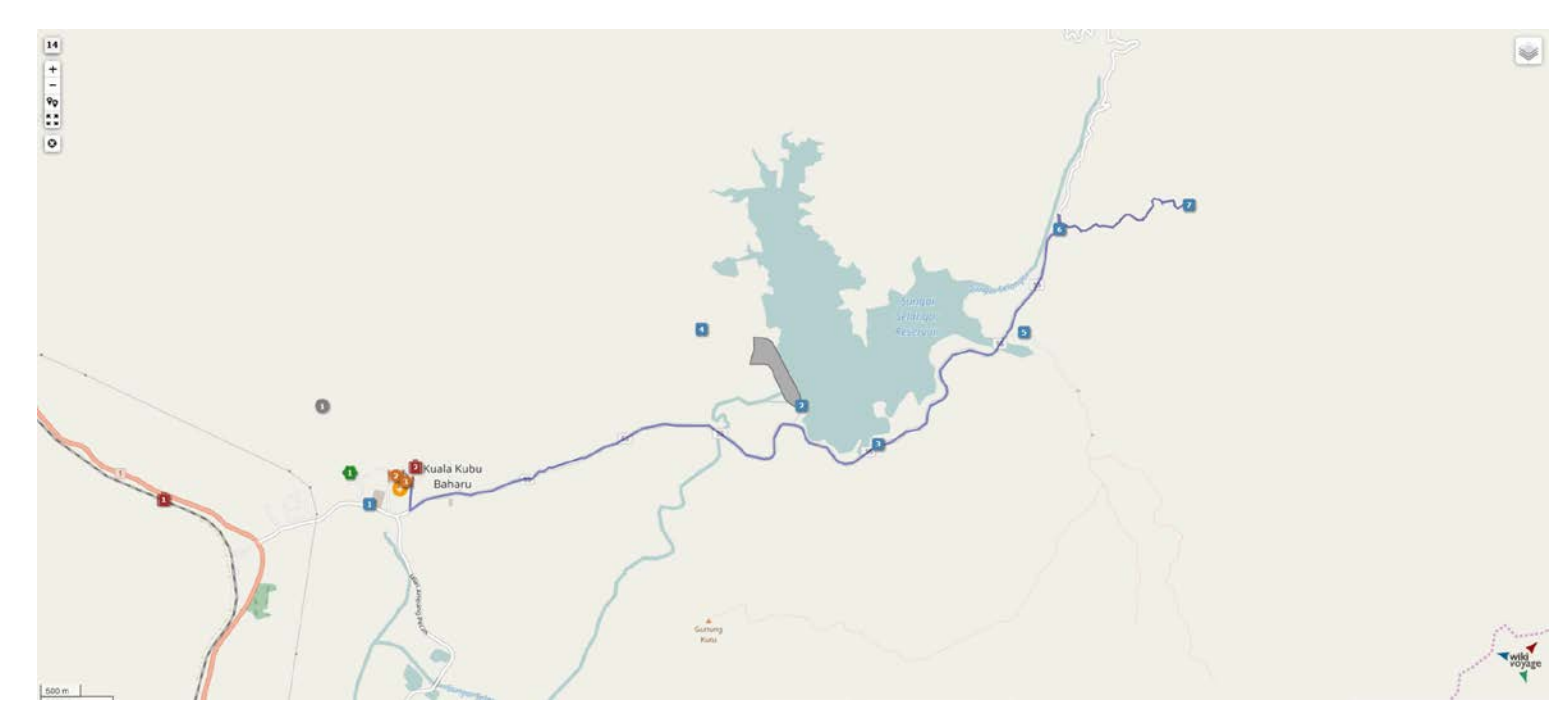

Kuala Kubu Baharu – GPX trails stored on Wikvoyage

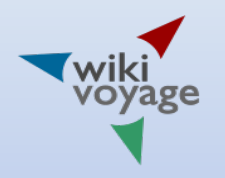

# Maplink and Mapframe

Maplink links to a map in full-screen mode (with or without GeoJSON formatted statements)

• <maplink zoom="13" latitude="37.8103" longitude="-122.3995" text="Click me" />

• Without text -> coordinate linked: 37°48′37″N 122°23′58″W

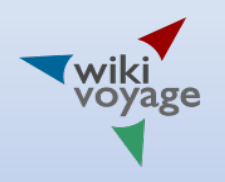

# Maplink and Mapframe

• Mapframe embeds a map into an article

- <mapframe text="San Francisco museums" width="350" height="350" zoom="13" latitude="37.8013" longitude="-122.3988" align="right|center|left">
- <mapframe frameless ...> without frame

19 • Now only at Wikivoyage and a few smaller Wikipedias

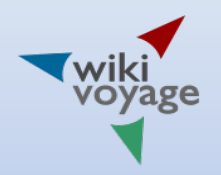

# Example 1: really simple

<mapframe text="San Francisco museums" width="350" height="350" zoom="13" latitude="37.8013" longitude="-122.3988">

```
 "type": "Feature",
 "geometry": { "type":"Point", "coordinates":[-122.3988, 37.8013] },
 "properties": {
   "title": "[[wikipedia:Exploratorium|Exploratorium]]",
   "description": "[[File:Giant_Mirror_at_the_Exploratorium.jpeg|200px]]",
   "marker-symbol": "museum",
   "marker-size": "large",
   "marker-color": "0050d0"
 }
```

```
}
</mapframe>
```
{

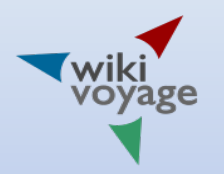

# Example 1: really simple

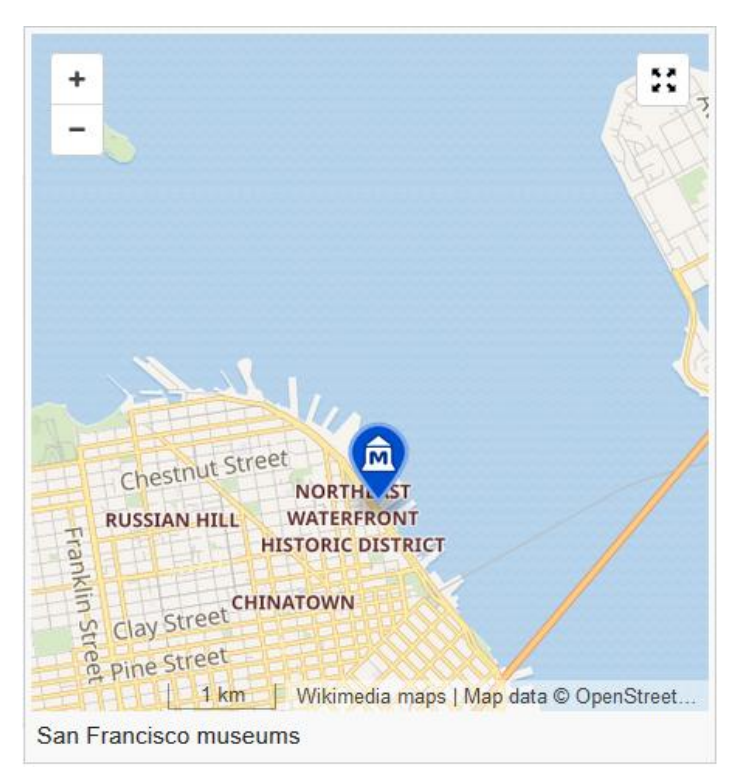

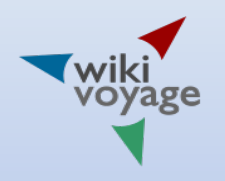

# Example 2: Marker lettering

#### General features

• "marker-symbol": "museum"

#### Wikivoyage features

- "marker-symbol": "-number"
- "marker-symbol": "-number-see"
- "marker-symbol": "-letter"

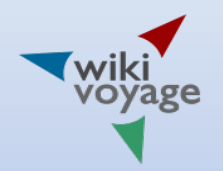

# Usable MAKI symbols

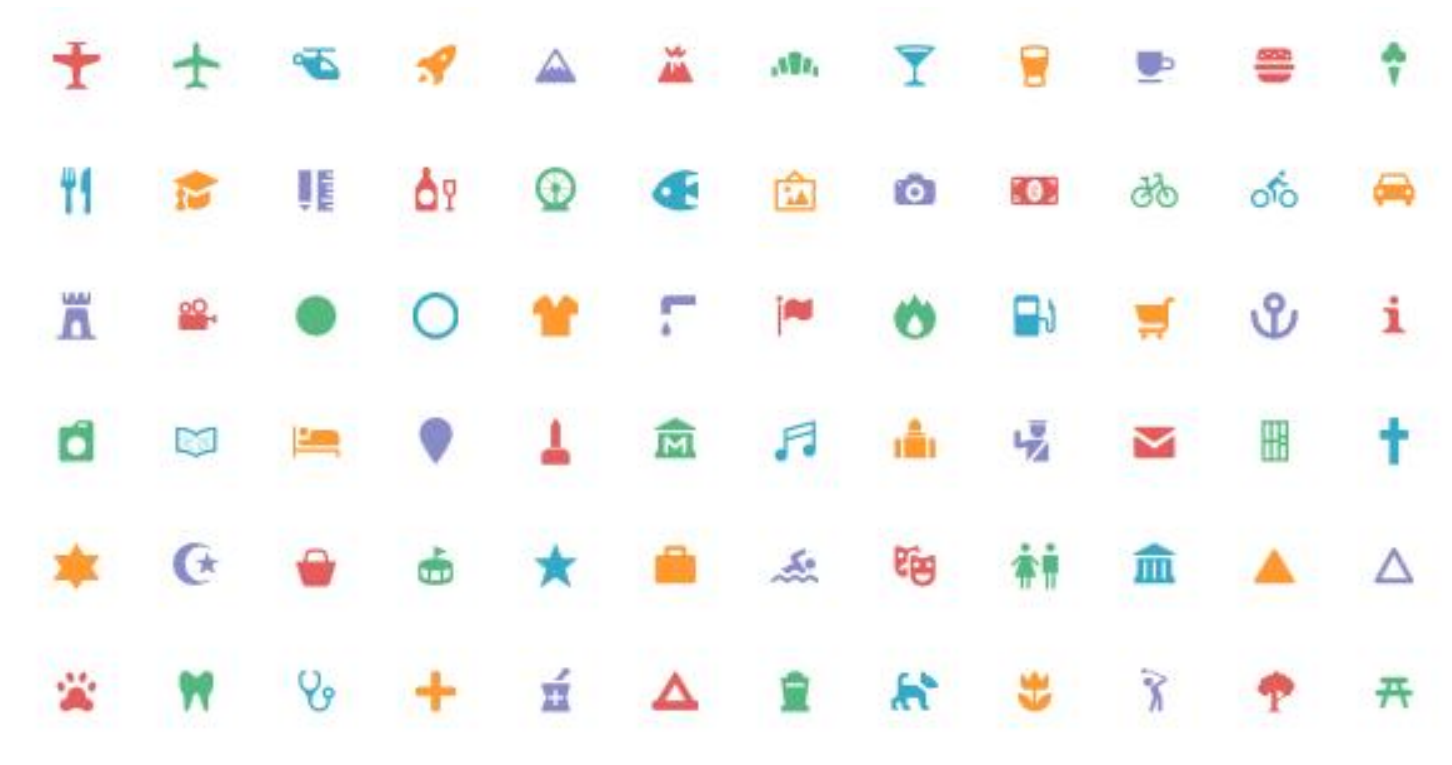

<sup>23</sup> Source: https://www.mapbox.com/maki-icons/, License: CC0

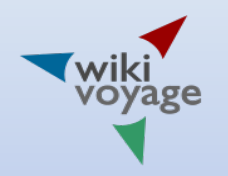

### Hints

• Generating GeoJSON syntax by using templates

#### **Wikivoyage**

- Module:Maps written in Lua generating GeoJSON syntax
- Template:Maplink, Template:Mapframe, Template:Mapmask calling Maps module
- Template:Marker, Template:POI, de:Template:vCard (Template:Listing)

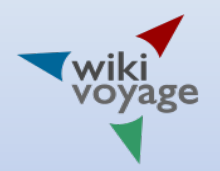

{

}

# Example 3: Polygon

```
<mapframe width=300 height=300 zoom=15 longitude=31.234871 latitude=30.048 >
```

```
 "type": "Feature",
  "geometry": {
     "type": "Polygon",
     "coordinates": [[ [31.23326,30.04835], [31.23326,30.04753], [31.23303,30.04752], [31.23303,30.04723], 
[31.23431,30.04724], [31.23432,30.04754], [31.23408,30.04753], [31.23408,30.04835], [31.23326,30.04835] ]]
 },
  "properties": {
   "title": "[[File:CairoEgyptianMuseum.jpg|115px|Egyptian Museum]]",
   "description": "[[Kairo/Ägyptisches Museum|Egyptian Museum]]",
   "marker-symbol": "",
   "stroke": "#55ff55",
   "stroke-opacity": 1.0,
   "stroke-width": 2,
   "fill": "#55ff55",
   "fill-opacity": 0.5
 }
</mapframe>
```
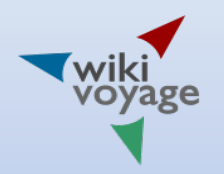

# Example 3: Polygon

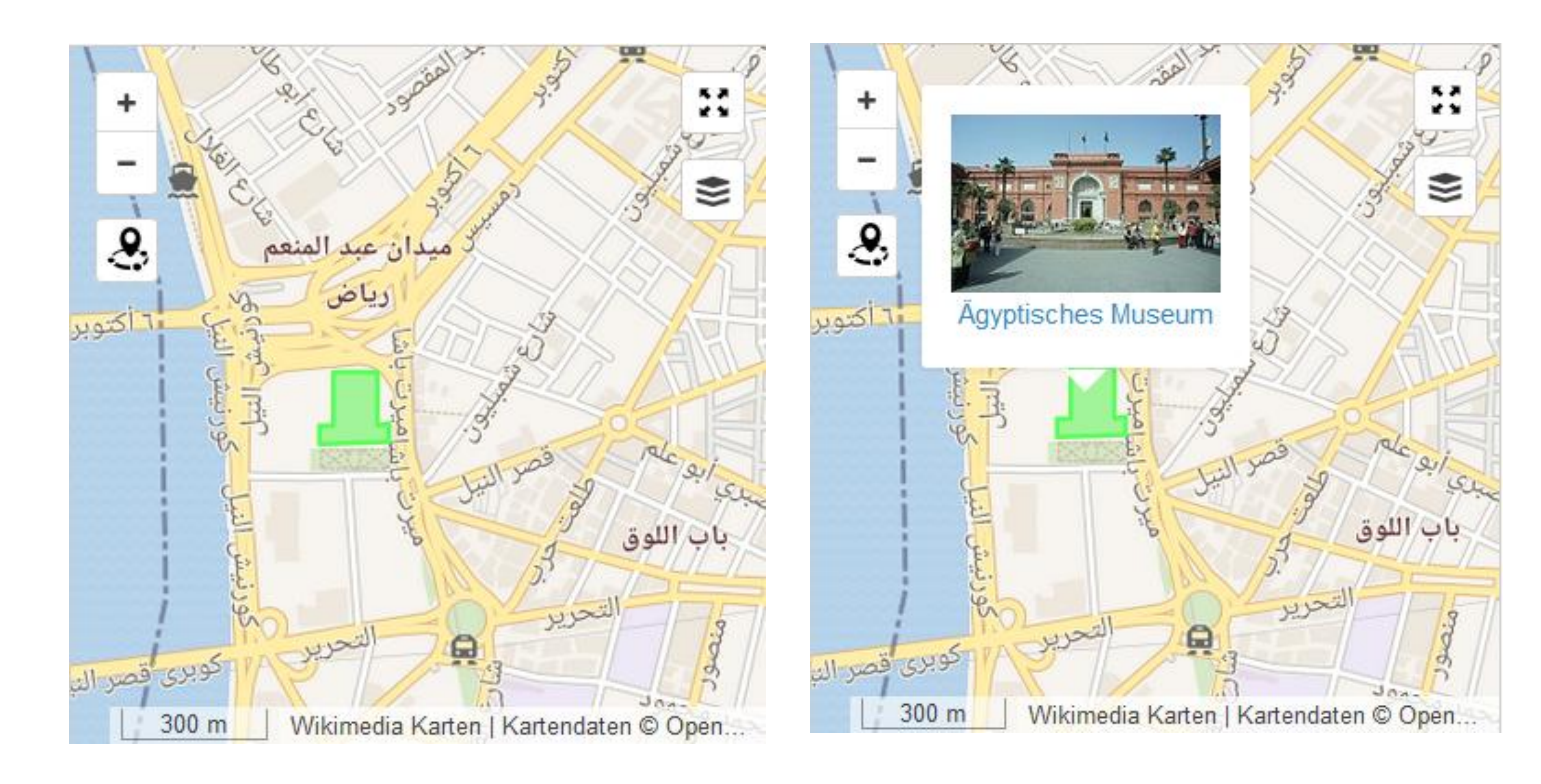

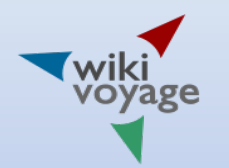

# GeoJSON editor

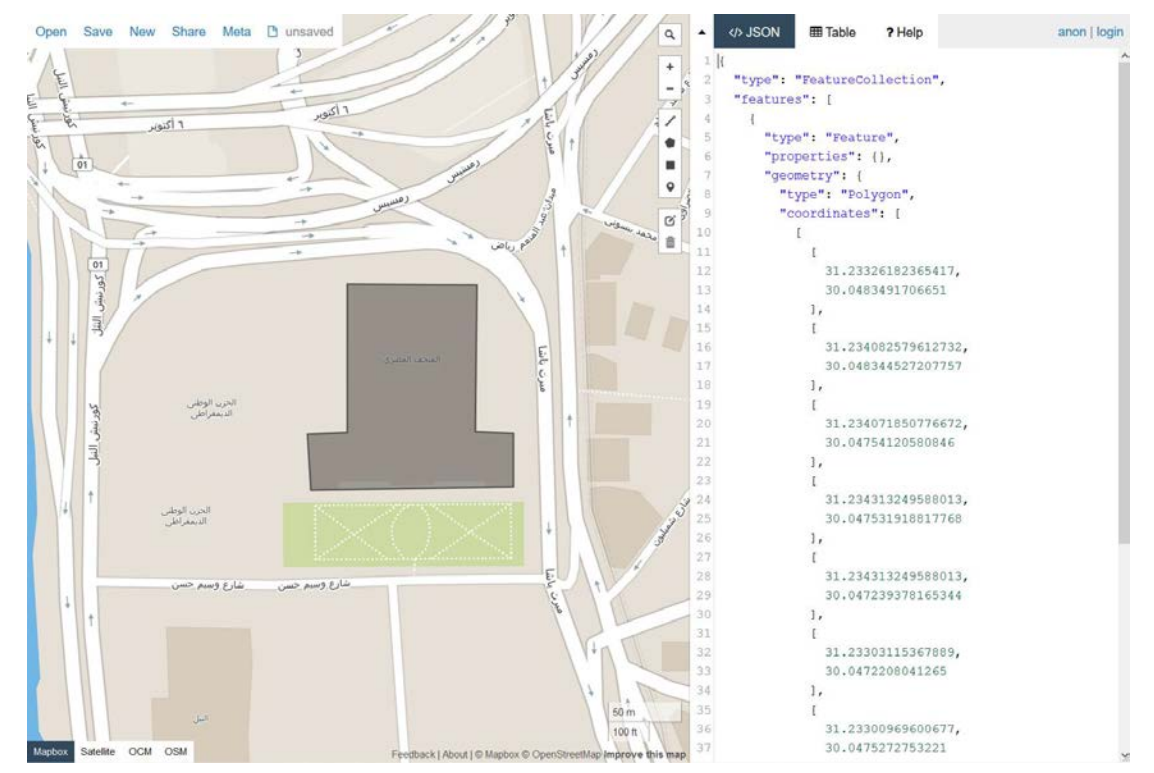

#### 27 http://geojson.io/#map=18/30.04778/31.23333

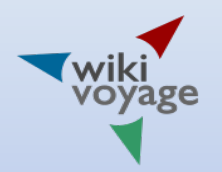

{

… ] }

# Example 4: Auto numbering

<mapframe width=300 height=300 zoom=15 longitude=31.234871 latitude=30.045224 >

```
 "type": "FeatureCollection",
  "features": [
 {
    "type": "Feature",
    "properties": {
     "marker-symbol": "-number-sight",
     "marker-size": "large",
     "marker-color": "302060"
    },
    "geometry": {
     "type": "Point",
     "coordinates": [31.23333, 30.04778]
 }
 },
</mapframe>
```
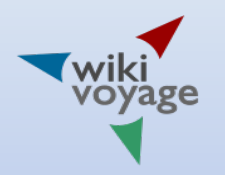

# Example 4: Auto numbering

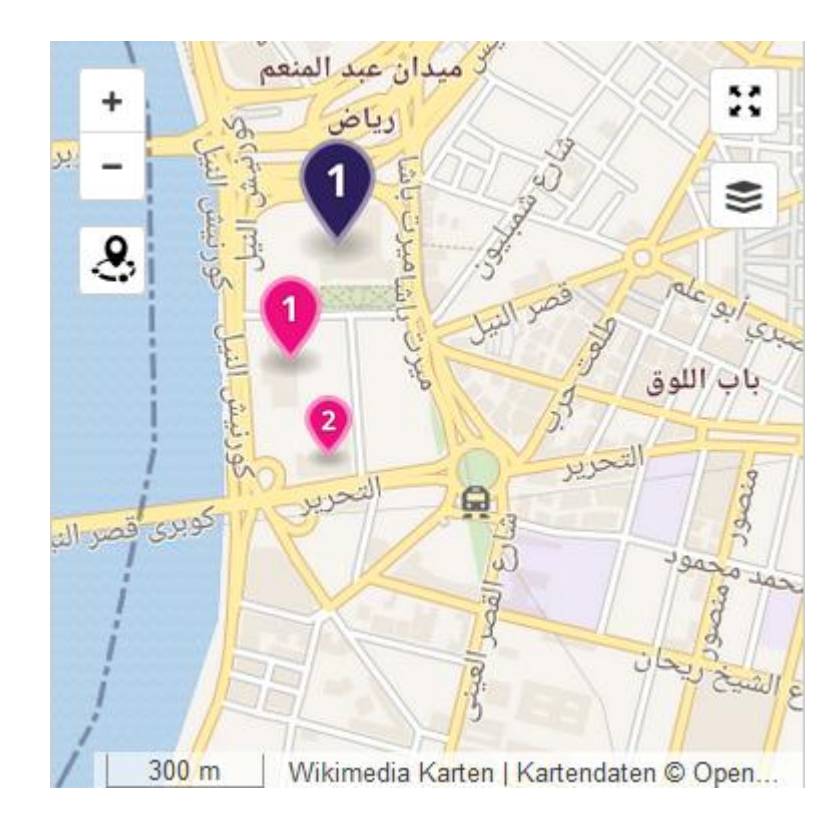

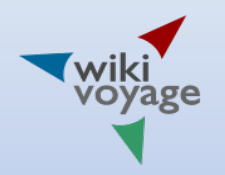

# Example 5: Masking

{{mapframe|30.045224|31.234871|zoom=15|width=300|height=300|name=Stadtplan von Qaṣr en- Nīl}}

{{mapmask|30.047625,31.238487|30.048795,31.234539|30.048832,31.231234|30.042535,31.231449| 30.041644,31.235547|30.044356,31.236405|30.047625,31.238487}}

{{marker|type=see|name=Ägyptisches Museum|lat=30.04778|long=31.23333|image=CairoEgyptianMuseum.jpg|url=http://www.emuseum.g ov.eg/}}

{{marker|type=see|name=Ägyptisches

Museum|lat=30.04778|long=31.23333|image=CairoEgyptianMuseum.jpg|url=http://www.emuseum.g ov.eg/}}

{{marker|type=see|name=Tahrir-Platz|lat=30.0457|long=31.2342|symbol=letter}} {{marker|type=see|name=Bolivar-Platz|lat=30.0422|long=31.2331|symbol=letter}}

{{marker|type=go|name=Metrohaltestelle Sadat|lat=30.044021|long=31.235676|symbol=rail- metro|text=[[Datei:25 railtransportation.svg|13px|Metrohaltestelle Sadat|link=]]}}

{{marker|type=sleep|name=The Nile Ritz-Carlton|lat=30.046027|long=31.232479}} {{marker|type=sleep|name=Steigenberger Tahrir Square Hotel | lat = 30.047318 | long = 31.235665}} {{marker|type=sleep|name=Sofitel El Gezirah Cairo| lat= 30.038895 | long= 31.224604 }} 30

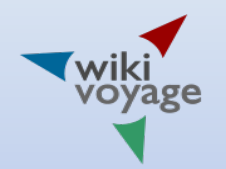

# Example 5: Masking

Mapframe und Mapmask [Bearbeiten | Quelltext bearbeiten]

- 4 Ägyptisches Museum
- 2 Agyptisches Museum
- . A Tahrir-Platz
- Bolivar-Platz
- . <sup>O</sup> Metrohaltestelle Sadat
- . 1 The Nile Ritz-Carlton
- · 2 Steigenberger Tahrir Square Hotel
- · 3 Sofitel El Gezirah Cairo
- · Stadtteilplan Qasr en-Nil

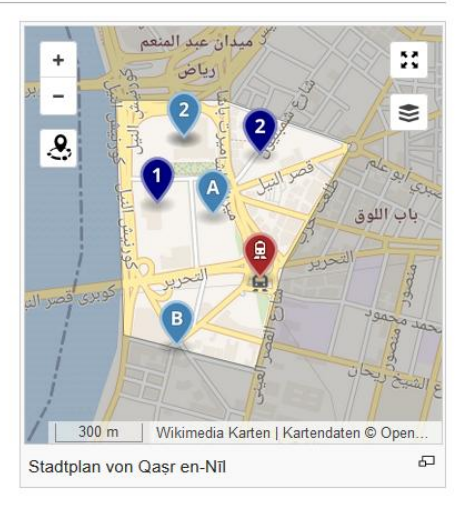

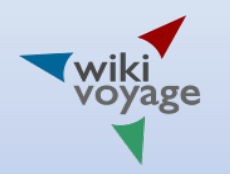

## Feature: Several map layers

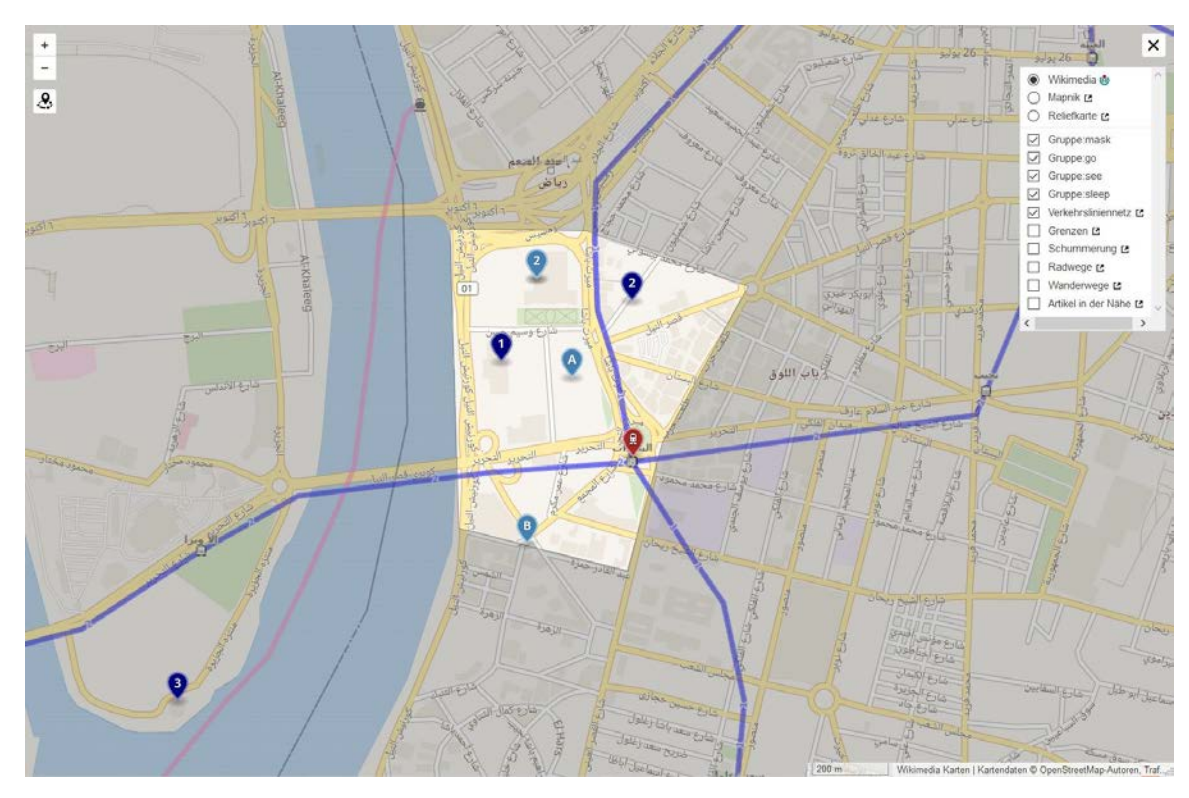

32 Cairo map with metro lines (Traffic line network, openptmap.org)

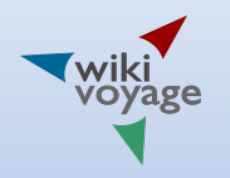

#### GeoShapes with WikiData and OSM

#### GeoShapes external data [edit]

In addition to drawing polygons using GeoJSON, you may also get outlines of the well known geographical objects by their Wikidata ID if they are marked as such in the Open Street Map database. For example, Wikidata item for Alaska is Q797, and we can draw it on the map by using "external data" reference. More than one ID may be specified separated by a comma.

Note: Wikidata IDs are relatively new to the OSM community. There are only about 40,000 polygons with IDs. To add more, visit http://www.openstreetmap.org/& and add Wikidata tag with the Q value.

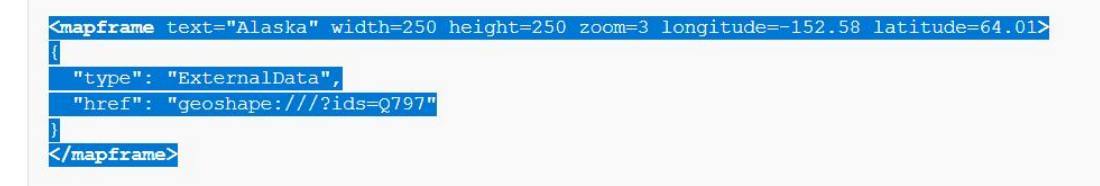

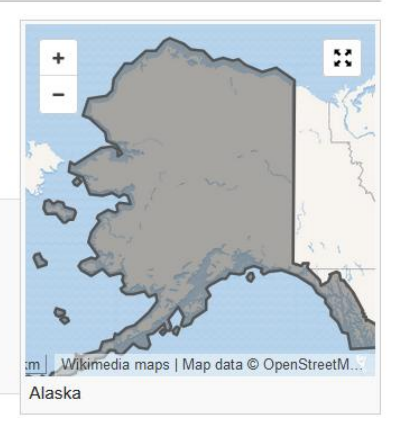

- Via Wikidata id (Q797, Alaska)
- Via Open Street Map Relations Id

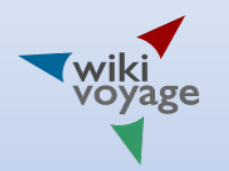

### GeoShapes with Wikidata query

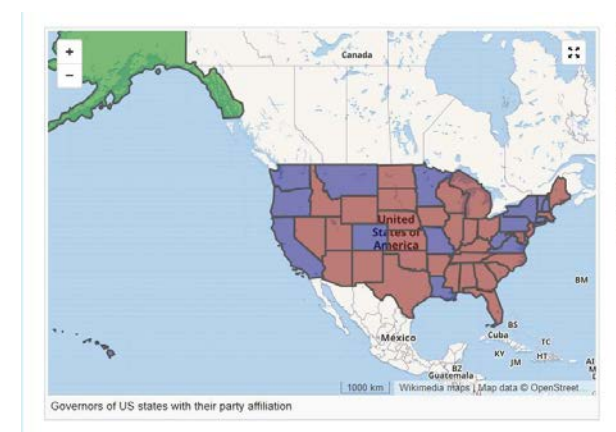

While this helps with the simple use cases when the Wikidata ID is well known, sometimes you may want to get a list of IDs as a result of a Wikidata query. A SPARQL query gets a list of all US states in the ID column of the result, and geoshapes service adds the geometrical outlines for each state. All other columns in the SPAROL query result become values in the "properties" object. The "fill" column changes the color of the state. The "title" column shows state governor's name, and "description" has wiki markup to show the state name and the governor's picture. To edit this query, copy the query parameter after the "#" symbol at http://query.wikidata.org/#....:

<mapframe latitude="52.16" longitude="-112.15" zoom="3" width="800" height="500" text="Governors of US states with their party affiliation">

#### "type": "ExternalData",

"href":"geoshape:///?query=SELECT%20%3Fid%20%3Fhead%0A%28SAMPLE%28%3Fimg%29%20%3Fimg%29%20%0A%28SAMPLE%28%3Ffill %29%20as%20%3Ffill%29%20%0A%28concat%28%22%5B%5Bwikipedia%3A%22%2C%20substr%28str%28%3Flink%29%2C500%29%2C%20%20 %22%20%7C%20%22%2C%20%3FheadLabe1%2C%20%22%5D%5D%22%29%20as%20%3Ftitle%29%0A%28concat%28%3FstateLabe1%2C%20%22%5Cn%22%2C %20%22%5B%5BFile%3A%22%2C%20substr%28str%28%3Fimg%29%2C%2052%2C%20500%22%2C%20%22%7C200px%5D%5D%22%29%20as%20 %3Fdescription%29%0AWHERE%20%7B%0A%20%20%0A%20%20%3Fid%20wdt%3AP31%20wd%3AQ35657%20.%0A%20%20%3Fid%20wdt%3AP6 %20%3Fhead%20.%0A%20%2Fhead%20wdt%3AP102%20%3Fparty%20.%0A%20%20BIND%28if%28%3Fparty%20%3D%20wd%3AQ29468%2C%20 %22%23800000%22%2C%20if%28%3Fparty%20%3D%20wd%3AQ29552%2C%20%22%23000080%22%2C%20%22%23008000%22%29%20%3Ffill %29%20%0A%20%20%DERVICE%20wikibase%3Alabe1%20%7B%0A%20%20%20%20bd%3AserviceParam%20wikibase%3Alanguage%20%22en%22%20.%0A%20 %20%20%3Fhead%20rdfs%3Alabel%20%3FheadLabel%20.%0A%20%20%20%20%3Fid%20rdfs%3Alabel%20%3FstateLabel%20.%0A%20%7D %0A%20%20OPTIONAL%20%7B%0A%20%20%20%32fhead%20wdt%3AP18%20%3Fimg%20.%0A%20%20%7D%0A%20%20%3Flink%20schema%3Aabout %20%3Fhead%20.%0A%20%3Flink%20schema%3AisFartOf%20%3Chttps%3A%2F%2Fen.wikipedia.org%2F%3E%20.%0A%7D%20GROUP%20BY %20%3Fid%20%3Fhead%20%3FheadLabel%20%3Flink%20%3FstateLabel%0A"

</mapframe>

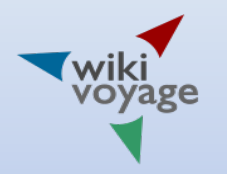

# GeoShapes with Wikidata query

SELECT ?id ?head (SAMPLE(?img) as ?img) (SAMPLE(?fill) as ?fill) (concat("[[wikipedia:", substr(str(?link),31,500), " | ", ?headLabel, "]]") as ?title) (concat(?stateLabel, "\n", "[[File:", substr(str(?img), 52, 500), "|200px]]") as ?description) WHERE {

 ?id wdt:P31 wd:Q35657 . ?id wdt:P6 ?head . ?head wdt:P102 ?party . BIND(if(?party = wd:Q29468, "#800000", if(?party = wd:Q29552, "#000080", "#008000")) as ?fill) SERVICE wikibase:label { bd:serviceParam wikibase:language "en" . ?head rdfs:label ?headLabel . ?id rdfs:label ?stateLabel . } OPTIONAL { ?head wdt:P18 ?img . } ?link schema:about ?head . ?link schema:isPartOf <https://en.wikipedia.org/> . } GROUP BY ?id ?head ?headLabel ?link ?stateLabel

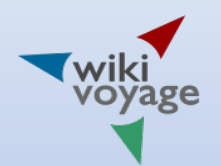

# Wikivoyage: Map embedding

wiki<br>voyage Seite Diskussion Lesen Bearbeiten Quelltext bearbeiten Versionsgeschichte X Mehr = Suchen

 $9^{30^{\circ}3^{N}}$ 

#### Kairo/Qasr en-Nīl [Kategorie anlegen]

< Kairo

Welt > Afrika > Nordafrika > Ägypten > Unterägypten > Groß-Kairo > Kairo (Gouvernement) > Kairo > Stadtzentrum > Qasr en-Nil

Anreise [Bearbeiten | Quelltext bearbeiten ]

Auf der Straße [Bearbeiten | Quelltext bearbeiten]

eine zentrale 1 Haltestelle für Linien- und Mikrobusse.

Nördlich des Ägyptischen Museums gibt es auf dem Mīdān 'Abd

el-Mun'im Riyāḍ (arabisch: ميدان عبد المنعم رياض) unterhalb und

nördlich der 6.-Oktoberbrücke (كوبري 6 أكتوبر), Kübrī Sādis min Uktübar)

Mit dem Bus [Bearbeiten | Quelltext bearbeiten ]

Hauptseite Über Wikiyoyage

Wikovoyage-Lounge Zufallige Seite

Mitmachen

Erste Schritte

Hilfe

Autorenportal Projektseiten

Letzte Anderungen

Wie du Wikivoyage helfen kannst

Spenden

Werkzeuge

Links auf diese Seite Anderungen an

verlinkten Seiten

Datei hochladen Spezialseiten

Permanenter Link

Seiteninformationen Wikidata-Datenobiekt Seite zitieren

Löschantrag

Drucken/exportieren **Buch erstellen** Als PDF herunterladen

Druckversion

In anderen Sprachen & English Português / Links bearbeiten

Qasr en-Nil, arabisch: قصر النيل, Qasr an-Nil, ist ein Stadtteil in Kairo. Zentrum ist der zwar kaum sehenswerte, dafür um so berühmtere Midän et-Tahrir. Inhaltsverzeichnis [Verbergen]

Hintergrund [Bearbeiten] Quelltext bearbeiten]  $...$ 

 $[+]$  2 Anreise 3 Sehenswürdigkeiten

[+] 4 Aktivitaten

1 Hintergrund

- [+] 5 Einkaufen
- $[•]$  6 Küche
- 7 Nachtleben
- [+] 8 Unterkunft 9 Literatur

10 Einzelnachweise

#### Mit der Metro [Bearbeiten] Quelltext bearbeiten]

Am Tahrir-Platz, südlich des Kreisverkehrs, befindet sich die 2 Metro-Haltestelle Sadat, wo sich die Metrolinien 1 und 2 treffen. Es gibt Umsteigemöglichkeiten zwischen den Linien.

#### Sehenswürdigkeiten [Bearbeiten] Quelltext bearbeiten]

. I Das Ägyptische Museum [1] @, Nordseite des Midan Tahrir, Stadtzentrum, Tel.: (02) 2578 2452, geöffnet täglich von 09:00 bls 17:00 Uhr, letzter Einlass: 16 Uhr (Stand: April 2013). Das Museum verfügt über eine der bedeutendsten Sammlungen von Ägyptiaca in der Welt. Das Museum verfügt über zwei Etagen. In der unteren Etage sind die Funde chronologisch in Uhrzeigerrichtung angeordnet. Die oberer Etage bietet Raum für thematische Sammlungen. Auf der östlichen Seite sind dies die Grabfunde des Tutanchamun, am nördlichen Ende der oberen Etage gibt es drei Säle mit Schmuckfunden des Tutanchamungrabes (Mitte), der Tanis-Gräber und Schmuck aus allen Zeitepochen.

• 2 Franziskanerkapelle, Mohammed Basuny St. (30° 2' 53" N 31° 14' 7" O). Im Bereich der Franziskanerschule, (bearbeiten)

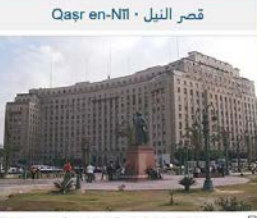

el-Mugamma' und das Denkmal für 'Umar Makram

Dynamische Karten · Stadtplan von Qasr en-Nile · Umgebungskarteg?

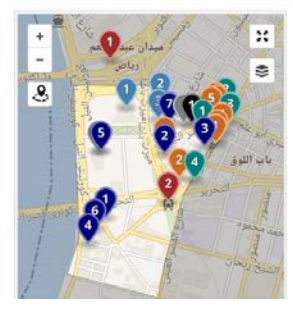

 $1.3 - 1.4$ 

# Wikivoyage: City map

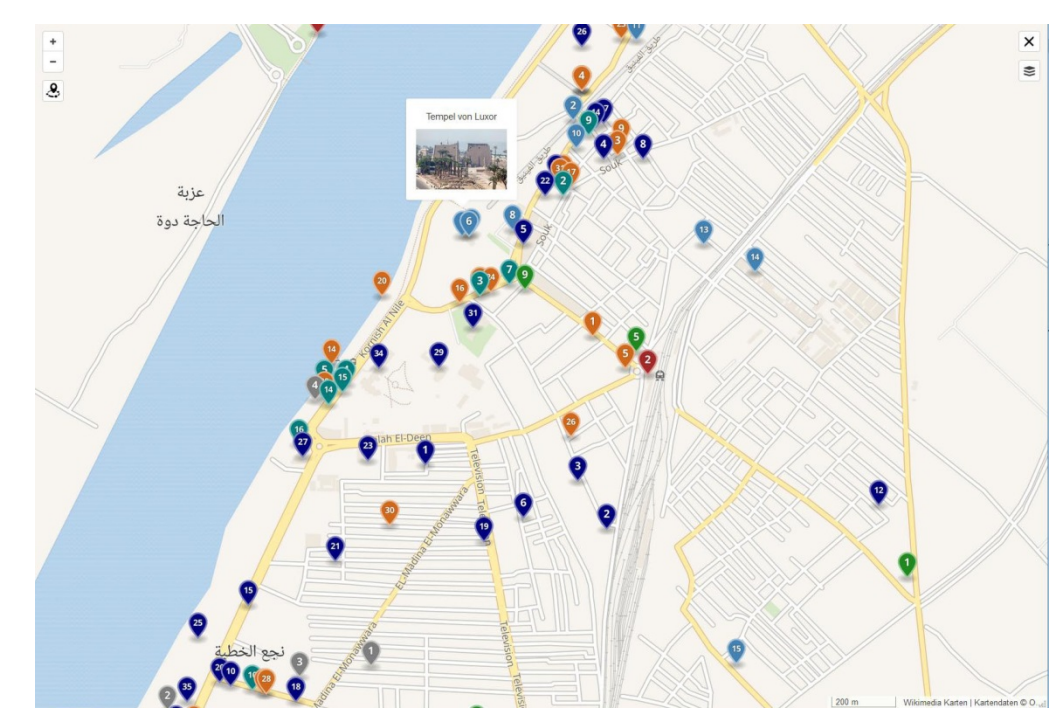

Points of interest stored in document header JavaScript. Placed on the map by JavaSript, too

# Wikivoyage: Nearby articles map

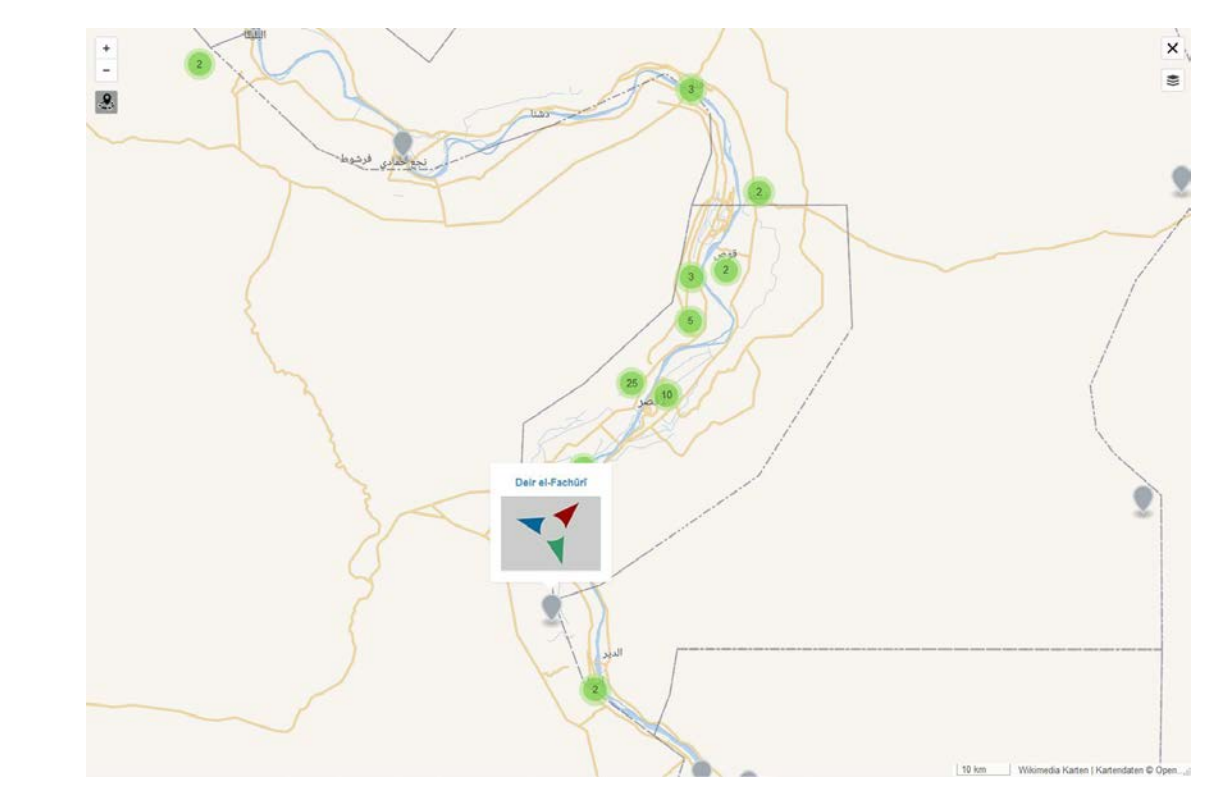

38 Map showing articles of sites and site clusters

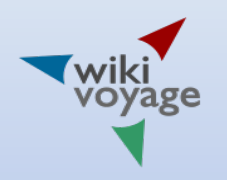

### Adding more features

- MediaWiki:Kartographer.js
- MediaWiki:Kartographer.css

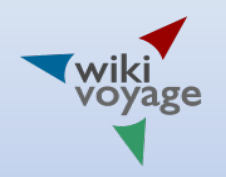

### Wishes

- Standardization of terms (for instance bicycle parking), list of synonymous terms
- uniform syntax like for opening hours
- two-way database links by ids: OSM WikiData, id redirection
- Simple import and export of Wikivoyage/Wikidata data from and to OSM
- To solve: How and where to store trails?
- <sup>40</sup> New Wikivoyage branches like a Czech branch

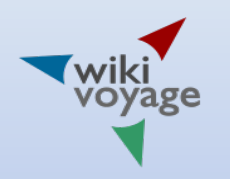

### **Conclusions**

- Wikivoyage encouraged Wikimedia Foundation to add map service for all sister projects
- Development started at Wikivoyage by its own community
- With the Kartographer dynamic maps can be created both as embedded and full-screen maps
- Adding markers, lines and polygons
- Kartographer is partly in a beta state

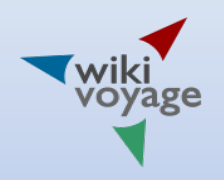

### Invitation

- December 10, 2016  $10^{th}$  birthday of Wikivoyage
- Community meeting and party at:
- Wikimedia Deutschland e. V. Tempelhofer Ufer 23/24 10963 Berlin
- Start: 10 o'clock

# Appendix 1: Links

- https://www.mediawiki.org/wiki/Extension:Kartographer
- https://www.mediawiki.org/wiki/Help:Extension:Kartographer (nicht vollständig)
- https://www.mediawiki.org/wiki/Talk:Maps (Diskussion Karten)
- https://www.mapbox.com/maki-icons/ Kartensymbole
- http://geojson.org/geojson-spec.html The GeoJSON Format Specification
- https://github.com/mapbox/simplestyle-spec/tree/master/1.1.0 Simplestyle specification
- http://geojson.io/#map=18/30.04778/31.23333 GeoJSON-Editor

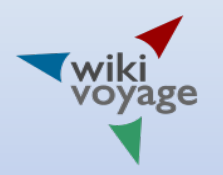

# Appendix 2: Mediawiki Settings

'wgKartographerWikivoyageMode' => [ 'default' => false, 'mediawikiwiki' => true, 'wikivoyage' => true,

],

'wgKartographerUseMarkerStyle' => [ 'default' => false, 'mediawikiwiki' => true, 'wikivoyage' => true,

```
],
```
'wgKartographerEnableMapFrame' => [ 'default' => true, 'wikipedia' => false, 'cawiki' => true, 'hewiki' => true, 'mkwiki' => true, 'testwiki' => true, 'test2wiki' => true, ],

As of October 2016

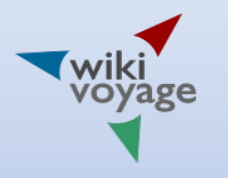

# Appendix 3: MAKI symbols

aerialway.svg airfield.svg airport.svg alcohol-shop.svg america-football.svg art-gallery.svg bakery.svg bank.svg bar.svg baseball.svg basketball.svg beer.svg bicycle.svg building.svg bus.svg cafe.svg camera.svg campsite.svg car.svg cemetery.svg chemist.svg cinema.svg circle.svg circle-stroked.svg

city.svg clothing-store.svg college.svg commercial.svg cricket.svg cross.svg dam.svg danger.svg dentist.svg disability.svg dog-park.svg embassy.svg entrance.svg farm.svg fast-food.svg ferry.svg fire-station.svg fuel.svg garden.svg gift.svg golf.svg grocery.svg hairdresser.svg

emergency-telephone.svg london-underground.svg harbor.svg heart.svg heliport.svg hospital.svg ice-cream.svg industrial.svg land-use.svg laundry.svg library.svg lighthouse.svg lodging.svg logging.svg marker.svg marker-stroked.svg minefield.svg mobilephone.svg monument.svg museum.svg music.svg oil-well.svg park.svg park2.svg parking.svg

parking-garage.svg pharmacy.svg pitch.svg place-of-worship.svg playground.svg police.svg polling-place.svg post.svg prison.svg rail.svg rail-above.svg rail-light.svg rail-metro.svg rail-underground.svg religious-christian.svg religious-jewish.svg religious-muslim.svg restaurant.svg roadblock.svg rocket.svg school.svg scooter.svg shop.svg skiing.svg

slaughterhouse.svg soccer.svg square.svg square-stroked.svg star.svg star-stroked.svg suitcase.svg swimming.svg telephone.svg tennis.svg theatre.svg toilets.svg town.svg town-hall.svg triangle.svg triangle-stroked.svg village.svg warehouse.svg waste-basket.svg water.svg wetland.svg zoo.svg